# **Com es gestiona en l'entorn digital l'acumulació en els documents de diligències d'aprovació?**

Taula de continguts

- 1. A quins casos aplica aquesta recomanació?
- 2. Què passa si el document aprovat inicialment té modificacions i s'aprova provisional o definitivament un altre?
- 3. Com es vincula un document?
- 4. On trobareu el codi de validació del document?

### **1. A quins casos aplica aquesta recomanació?**

Les disposicions de caracter general (normativa) com ho són el plantejament urbanístic i les ordenances i reglaments municipals, tenen diferents fases d'aprovació.

En el món paper, quan un document requeria ser aprovat pel Ple vàries vegades (aprovació inicial, provisional i definitiva), es diligenciava en el mateix document les diferents aprovacions amb caràcter acumulatiu.

En el món electrònic, un document que ja ha estat aprovat té caràcter definitiu i no pot modificar-se amb d'altres signatures o canvis posteriors.

En aquesta entrada, tractarem com abordar la gestió de documents que requereixen ser aprovats de forma inicial, provisional i definitiva del Ple (com és el cas d'ordenances i reglaments, el POUM o els instruments de planejament derivat). A efectes de SeTDIBA, aquests documents han d'estar signats pel tècnic o tècnics autors del document (si és necessari, visat pel col·legi professional).

Les aprovacions inicial, provisional i definitiva per part del Ple han d'estar documentades per un certificat d'acord del Ple respectiu, on consti:

- la identificació de la sessió del Ple i l'acord
- el codi de validació del document (i que l'identifica de forma única dins del sistema) sobre el que es fa l'aprovació.

D'aquesta forma, si cal comunicar l'aprovació d'un document a persones o administracions externes, aquests podran accedir al document que s'ha aprovat descarregant des de la seu electrònica tant el certificat del Ple com el document que s'ha aprovat.

Aquests certificats de Ple han d'estar vinculats al document que aproven, de forma que quan es consulta el document aprovat es poden visualitzar els certificats de Ple que els aproven de forma inicial, provisional o definitiva.

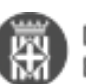

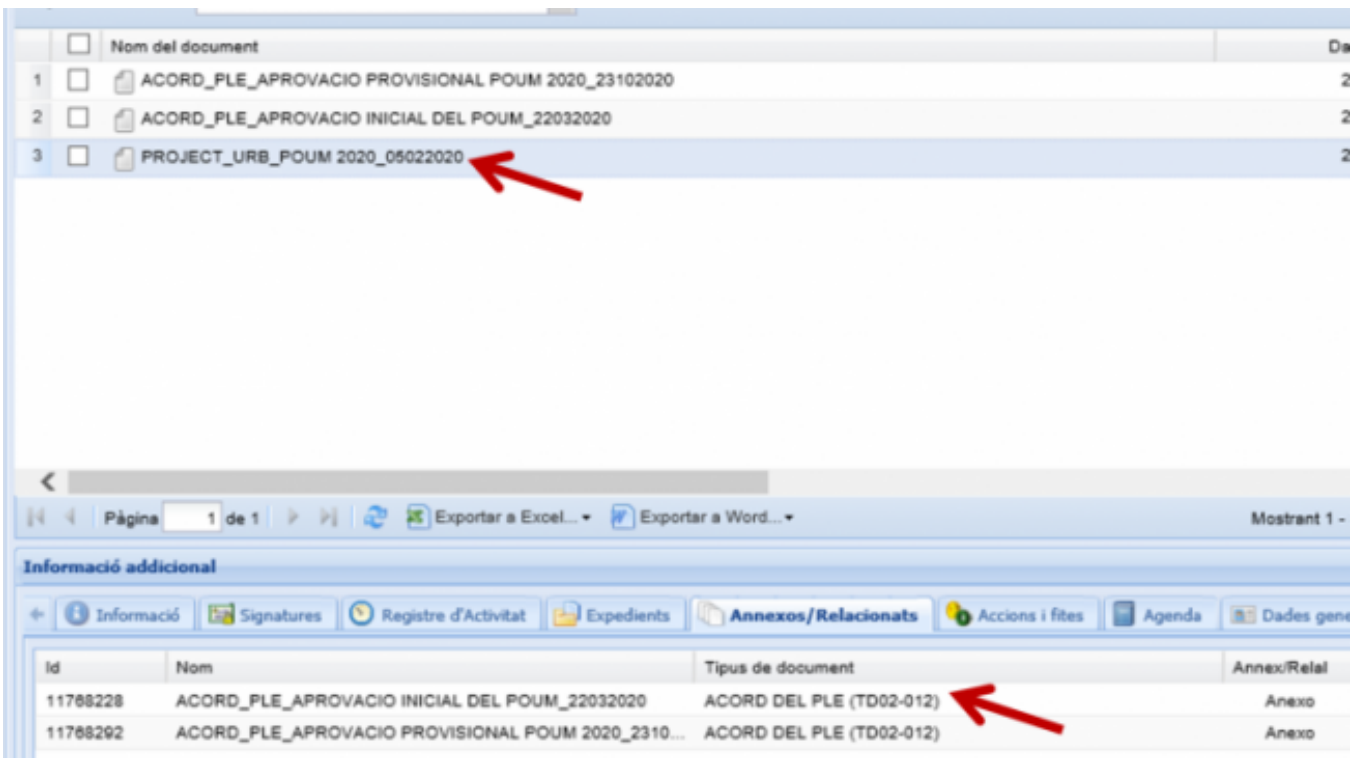

## **2. Què passa si el document aprovat inicialment té modificacions i s'aprova provisional o definitivament un altre?**

? Si el document aprovat inicialment té modificacions en l'aprovació provisional o definitiva, caldrà carregar i signar el document amb les modificacions i vincular l'aprovació del ple provisional o definitiva a aquest nou document.

D'aquesta forma, cada certificat d'aprovació del Ple quedarà vinculat al document al que realment es refereix.

Per tant, dins de l'expedient, caldrà que guardeu:

- el document aprovat (o documents si hi ha modificacions) signats pel tècnic o tècnics autors del document (si cal, visat pel col·legi professional)
- certificats de Ple amb l'aprovació (inicial, provisional i definitiva) vinculats al document tractat al ple.

#### **3. Com es vincula un document?**

Recordeu que per vincular dos documents caldrà que desplegueu la finestra Annexar/Relacionar que trobareu a la dreta de la pantalla de visualització de documents, i arrossegueu els documents amb el ratolí indicant si els voleu relacionar o annexar. Utilitzeu l'opció d'Annexar quan els documents tinguin una relació jeràrquica o de dependència. Utilitzeu l'opció Relacionar per la resta de casos.

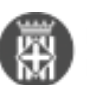

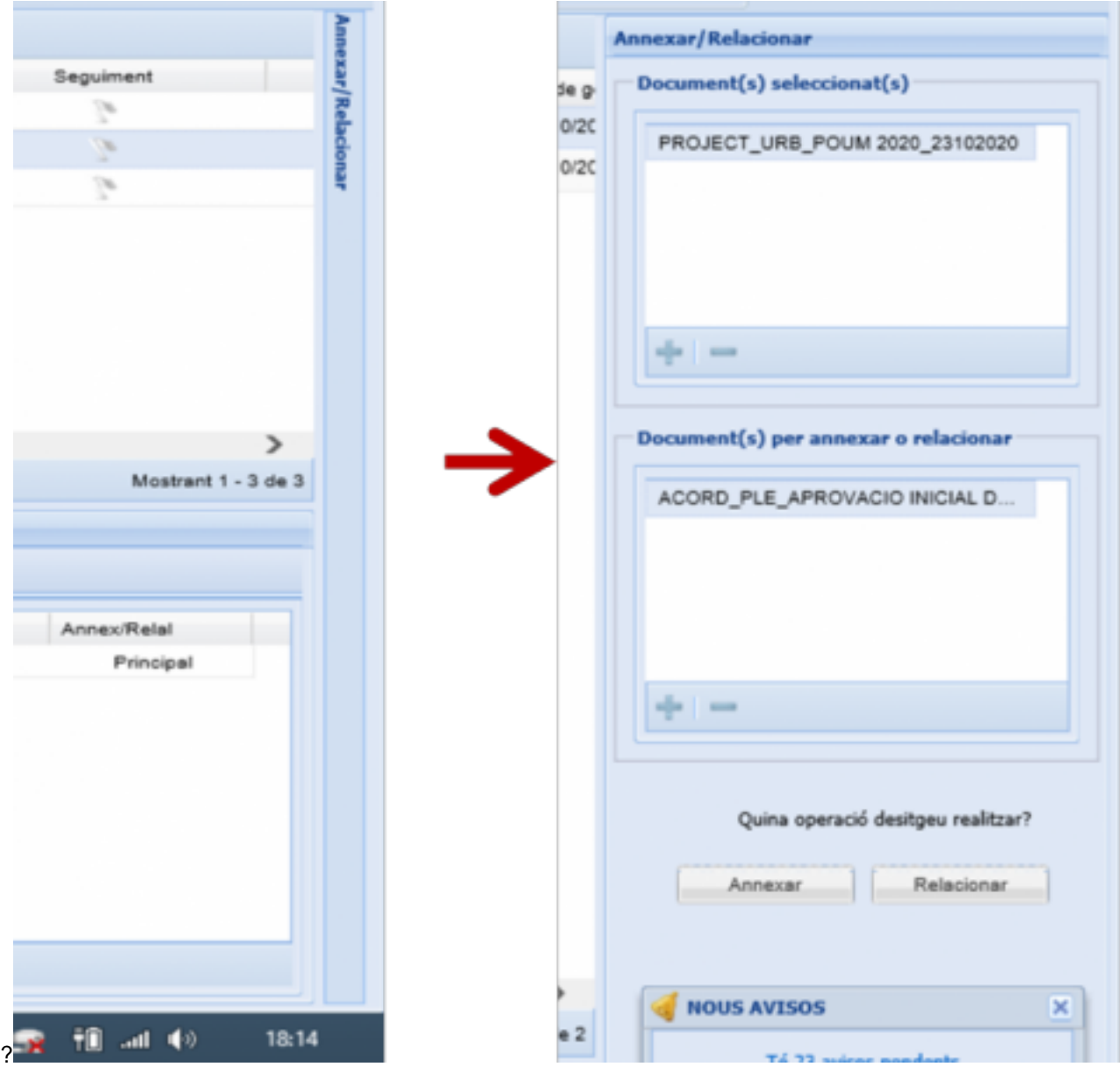

## **4. On trobareu el codi de validació del document?**

Podeu accedir al codi de validació des de la visualització de les dades addicionals del document (com en l'exemple següent), o incorporant la columna de Codi de validació a la graella de documents.

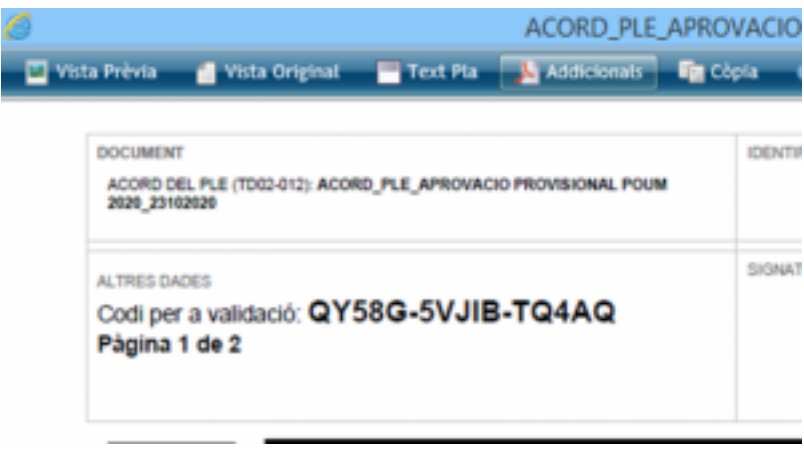

**Categories:** Preguntes més freqüents **Etiquetes:** POUM **Etiquetes:** ordenances

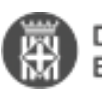

## **Etiquetes:** normatives **Etiquetes:** aprovació provisional

**URL d'origen:** [https://setdiba.diba.cat/wiki/com-es-gestiona-lentorn-digital-lacumulacio-documents-de-diligencies](https://setdiba.diba.cat/wiki/com-es-gestiona-lentorn-digital-lacumulacio-documents-de-diligencies-daprovacio)[daprovacio](https://setdiba.diba.cat/wiki/com-es-gestiona-lentorn-digital-lacumulacio-documents-de-diligencies-daprovacio)